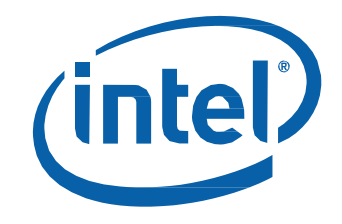

# Intel® NUC Kit NUC8i7HNK Intel® NUC Kit NUC8i7HVK

User Guide

### **Before You Begin**

## **AL** CAUTIONS

*The procedures in this user guide assume familiarity with the general terminology associated with personal computers and with the safety practices and regulatory compliance required for using and modifying electronic equipment.*

*Disconnect the computer from its power source and from any telecommunications link or network before performing any of the procedures described in this guide. Failure to disconnect power, telecommunications links, or networks before you open the computer or perform any procedures can result in personal injury or equipment damage. Some circuitry on the board can continue to operate even though the front panel power button is off.*

Follow these guidelines before you begin:

- Always follow the steps in each procedure in the correct order.
- Set up a log to record information about your computer, such as model, serial numbers, installed options, and configuration information.
- Electrostatic discharge (ESD) can damage components. Perform the procedures described in this chapter only at an ESD workstation using an antistatic wrist strap and a conductive foam pad. If such a station is not available, you can provide some ESD protection by wearing an antistatic wrist strap and attaching it to a metal part of the computer chassis.

### **Installation Precautions**

When you install and test the Intel NUC, observe all warnings and cautions in the installation instructions.

To avoid injury, be careful of:

- Sharp pins on connectors
- Sharp pins on circuit boards
- Rough edges and sharp corners on the chassis
- Hot components (such as SSDs, processors, voltage regulators, and heat sinks)
- Damage to wires that could cause a short circuit

Observe all warnings and cautions that instruct you to refer computer servicing to qualified technical personnel.

### **Observe Safety and Regulatory Requirements**

If you do not follow these instructions, you increase your safety risk and the possibility of noncompliance with regional laws and regulations.

### **This guide tells you how to:**

- [Install and remove memory](#page-3-0)
- [Install an M.2 SSD](#page-4-0)
- **[Connect power](#page-8-0)**
- [Install an operating system](#page-9-0)
- [Install the latest device drivers and software](#page-10-0)
- [Install a VESA mount bracket](#page-7-0)

### **Open the Intel NUC Chassis**

To open the Intel NUC chassis, follow these steps:

1. Using the included hex wrench, unscrew the six screws on the top cover of the chassis and lift the cover.

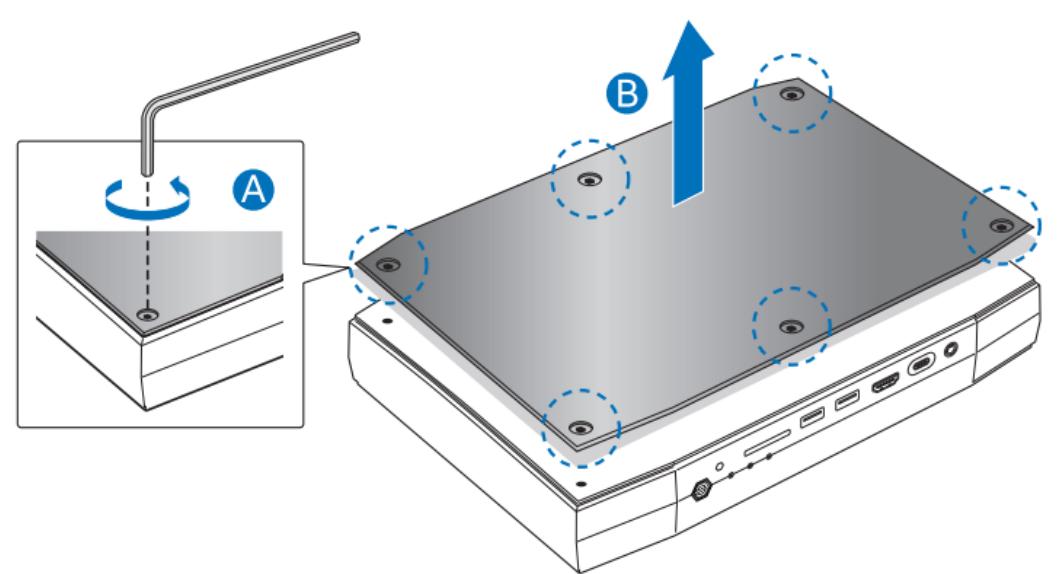

2. Detach the cable from the top of the NUC.

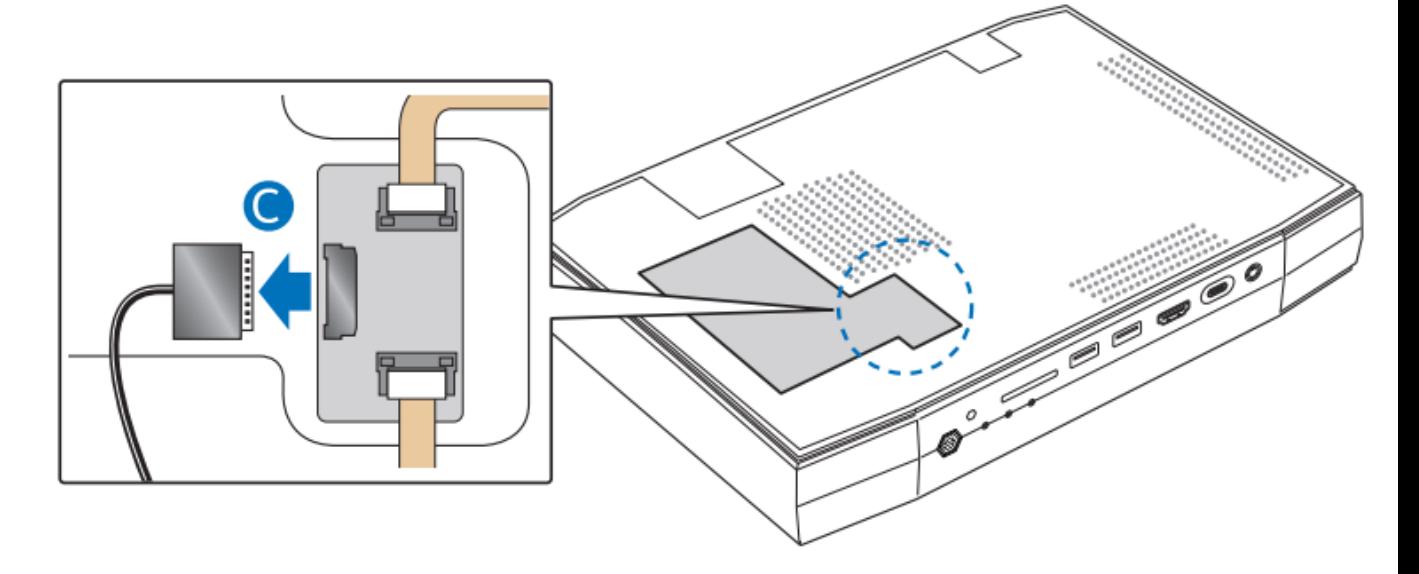

<span id="page-3-0"></span>3. Unscrew the single screw to release the top plate.

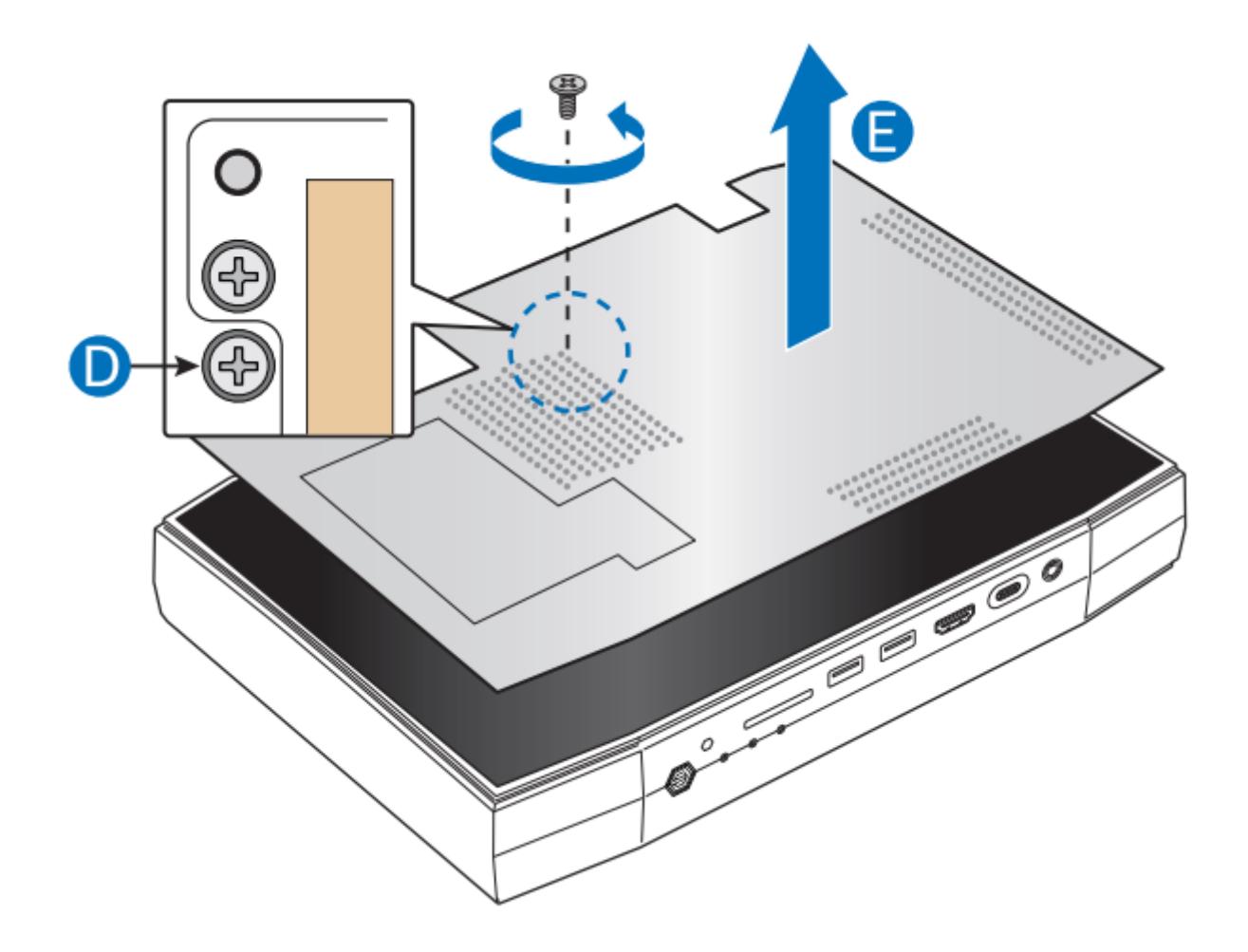

### <span id="page-4-0"></span>**Installing and Removing Memory**

The Intel NUC Kits NUC8i7HNK and NUC8i7HVK have two 260-pin DDR4 SO-DIMM sockets. Memory requirements:

- 1.2V low voltage memory
- 2400 MHz SO-DIMMs
- Non-ECC

Find tested memory at the Intel® Product Compatibility Tool:

- [NUC8i7HNK](http://compatibleproducts.intel.com/ProductDetails?EPMID=126141)
- [NUC8i7HVK](http://compatibleproducts.intel.com/ProductDetails?EPMID=126143)

**NOTE** If only installing one SO-DIMM, install it in the lower memory socket.

#### **To install memory, follow these steps:**

- 1. Observe the [precautions in](file:///C:/Users/lhill1/Documents/projects/nuc/web/user%20guides/hn%20hv/•%09Intel%20NUC%20Kit%20NUC8i7HNK) "Before You Begin" on page 2.
- 2. Turn off all peripheral devices connected to the computer. Turn off the computer and disconnect the AC power cord.

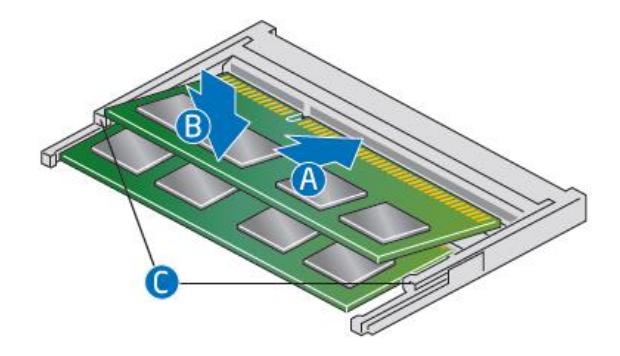

- 3. Align the small notch at the bottom edge of the SO-DIMM with the key in the socket.
- 4. Insert the bottom edge of the SO-DIMM into the socket.
- 5. When the SO-DIMM is inserted, push down on the outer edge of the SO-DIMM until the retaining clips snap into place. Make sure the clips are firmly in place.

#### **To remove memory, follow these steps:**

- 1. Observe the precautions in "Before You Begin" on page 2.
- 2. Turn off all peripheral devices connected to the computer. Turn off the computer.
- 3. Remove the AC power cord from the computer.
- 4. Remove the computer's cover.
- 5. Gently spread the retaining clips at each end of the SO-DIMM socket. The SO-DIMM pops out of the socket.
- 6. Hold the SO-DIMM by the edges, lift it away from the socket, and store it in an anti-static package.
- 7. Reinstall and reconnect any parts you removed or disconnected to reach the SO-DIMM sockets.
- 8. Replace the computer's cover and reconnect the AC power cord.

### **Installing an M.2 SSD**

Intel NUC Kits NUC8i7HNK and NUC8i7HVK support both 80mm and 42mm SSDs.

Find compatible M.2 SSDs at the Intel® Product Compatibility Tool:

- [NUC8i7HNK](http://compatibleproducts.intel.com/ProductDetails?EPMID=126141)
- [NUC8i7HVK](http://compatibleproducts.intel.com/ProductDetails?EPMID=126143)

#### **To install an 80mm M.2 SSD:**

- 1. Remove the small silver screw from the 80mm metal standoff on the motherboard (A).
- 2. Align the small notch at the bottom edge of the M.2 card with the key in the connector.
- 3. Insert the bottom edge of the M.2 card into the connector (B).
- 4. Secure the card to the standoff with the small silver screw (C).

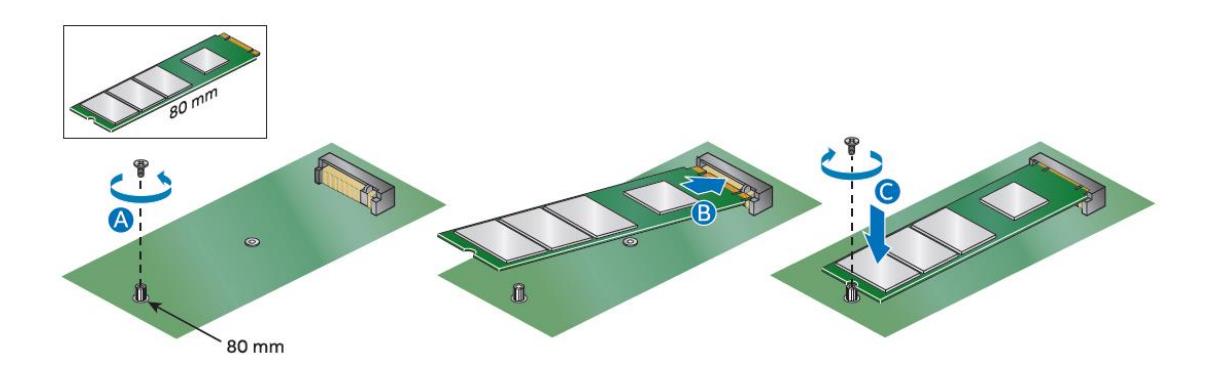

#### **To install a 42mm M.2 SSD:**

- 1. Remove the small silver screw from the metal standoff on the motherboard (A).
- 2. Move the standoff (B) from the 80mm position to the 42mm position (C).
- 3. Align the small notch at the bottom edge of the M.2 card with the key in the connector.
- 4. Insert the bottom edge of the M.2 card into the connector (D).
- 5. Secure the card to the standoff with the small silver screw (E).

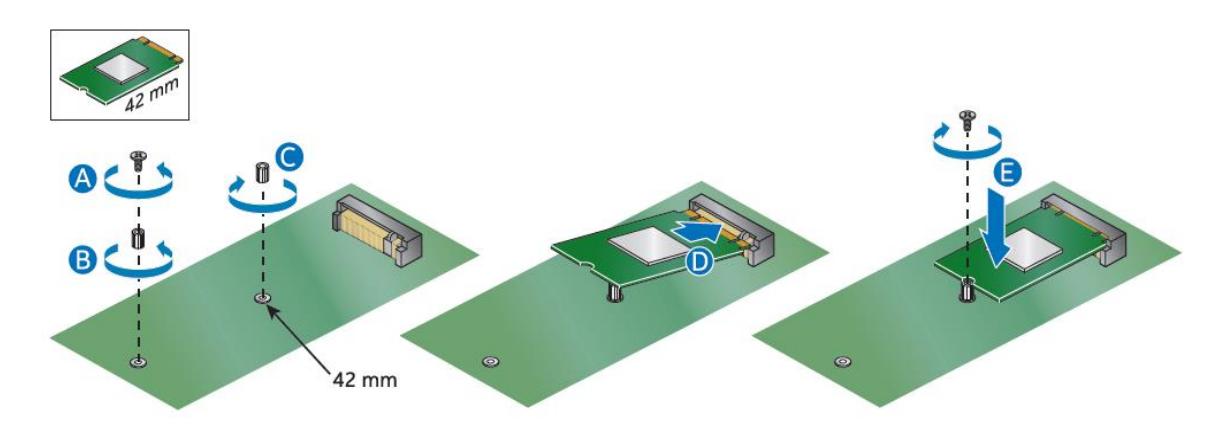

### **Closing the Chassis**

After all the components have been installed, close the Intel NUC chassis. Intel recommends this be done by hand with a screwdriver to avoid over-tightening and possibly damaging the screws.

1. Place the top plate on the NUC chassis.

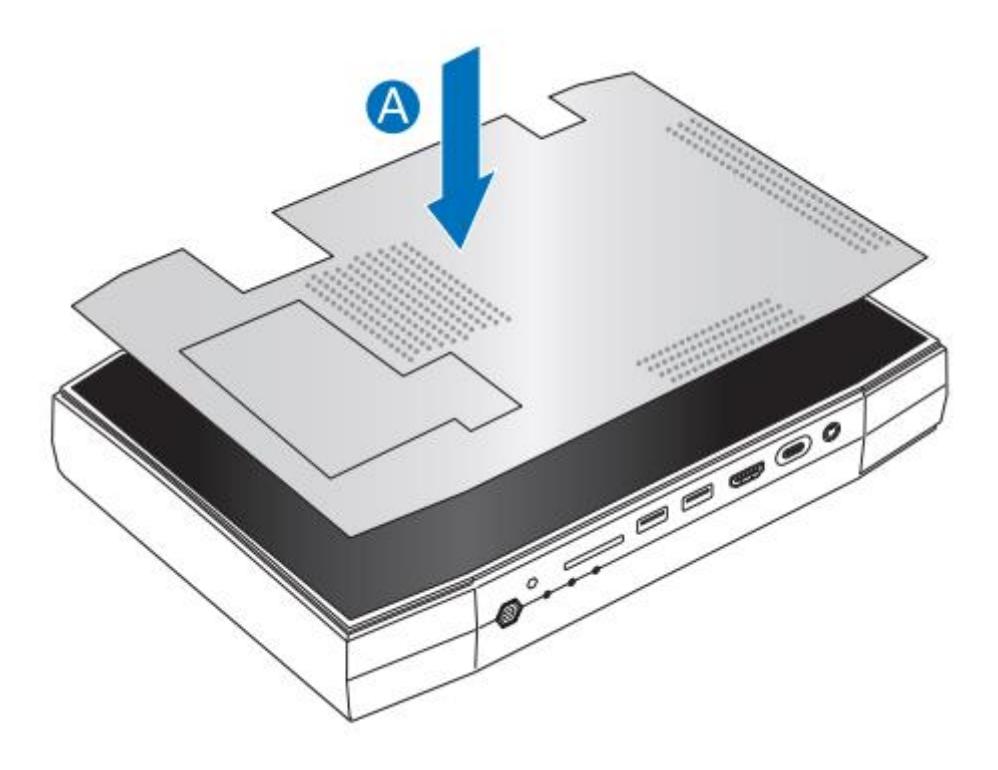

2. Reattach the cable and secure the screw with a screwdriver.

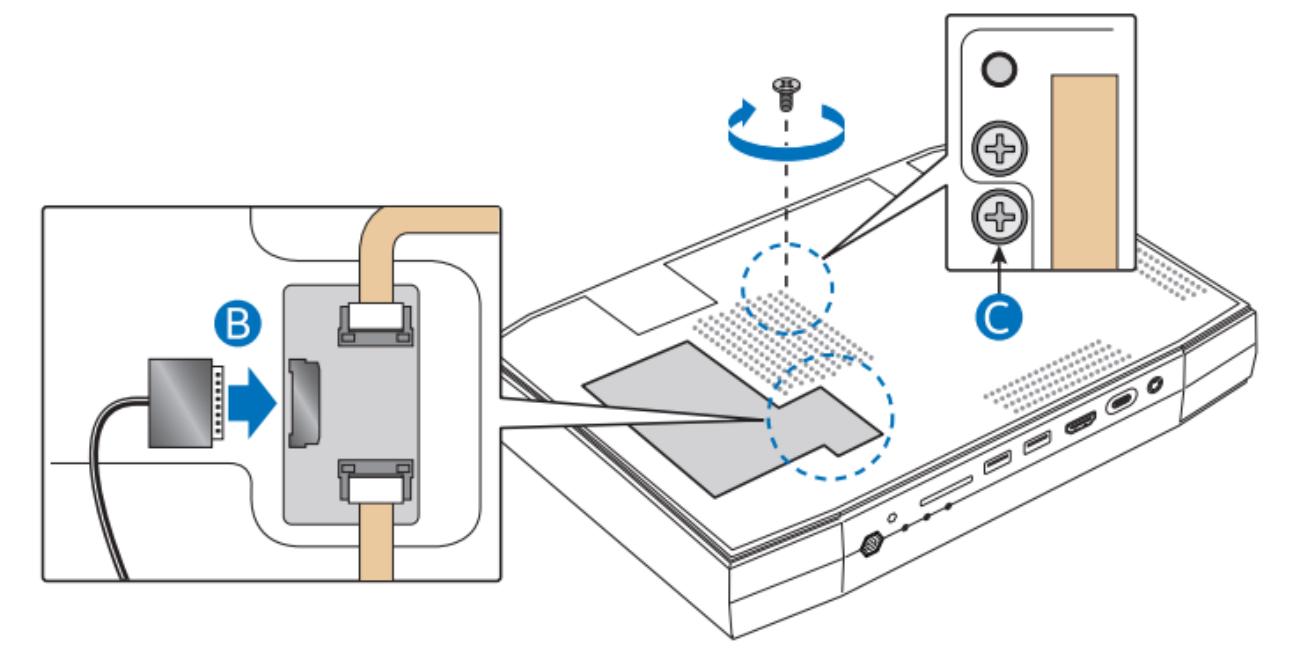

3. Place the top lid on the NUC and use the hex tool to tighten all the screws.

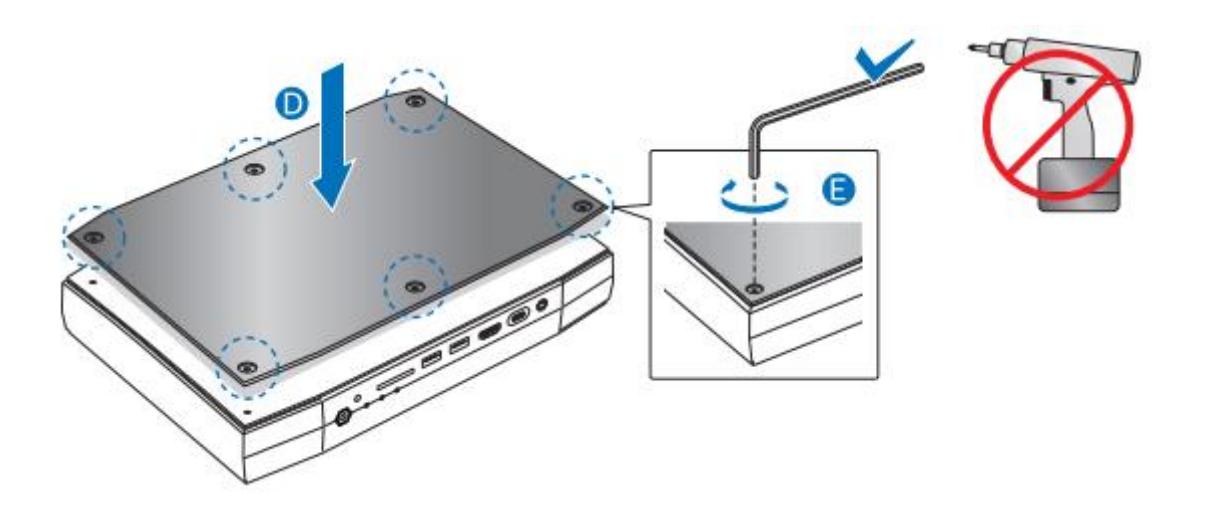

### <span id="page-7-0"></span>**Attaching and Using the VESA Bracket (Optional)**

Follow these instructions to attach and use the VESA mount bracket:

1. Using the four small black screws that were included in the box, attach the VESA bracket to the back of the monitor or TV.

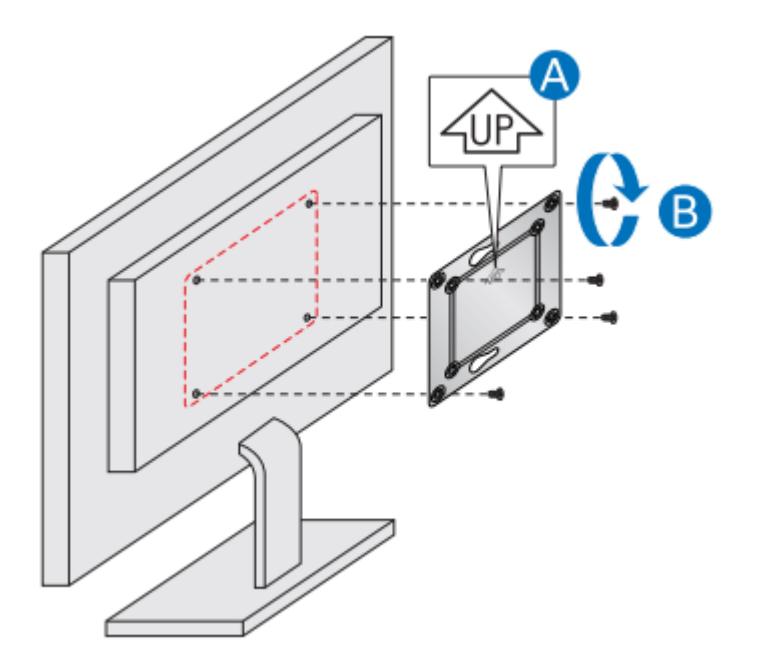

<span id="page-8-0"></span>2. Attach the two slightly larger black screws to the bottom chassis cover of the Intel NUC.

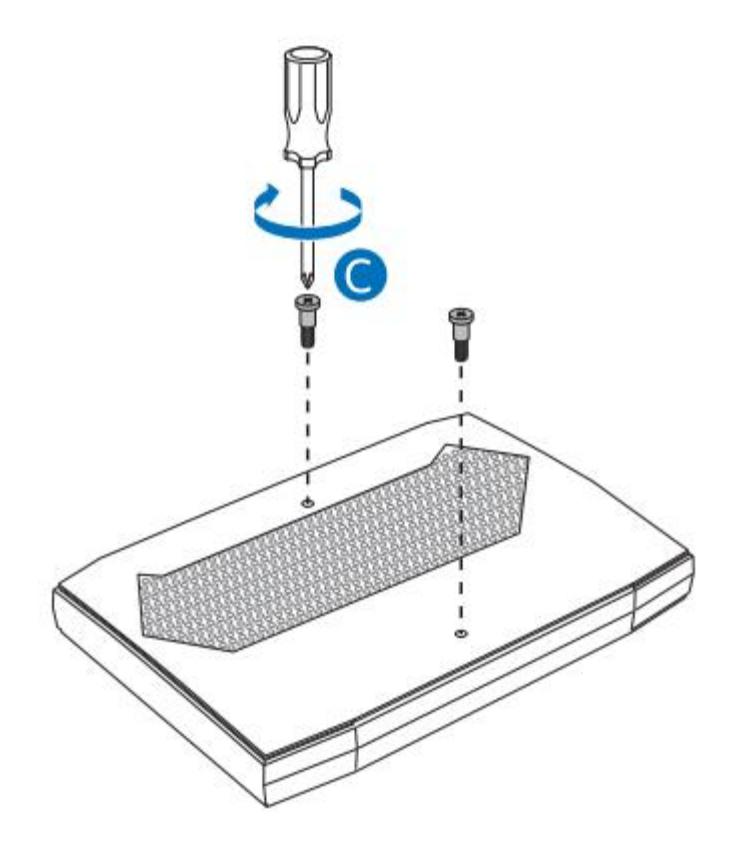

3. Slide the Intel NUC onto the VESA mount bracket.

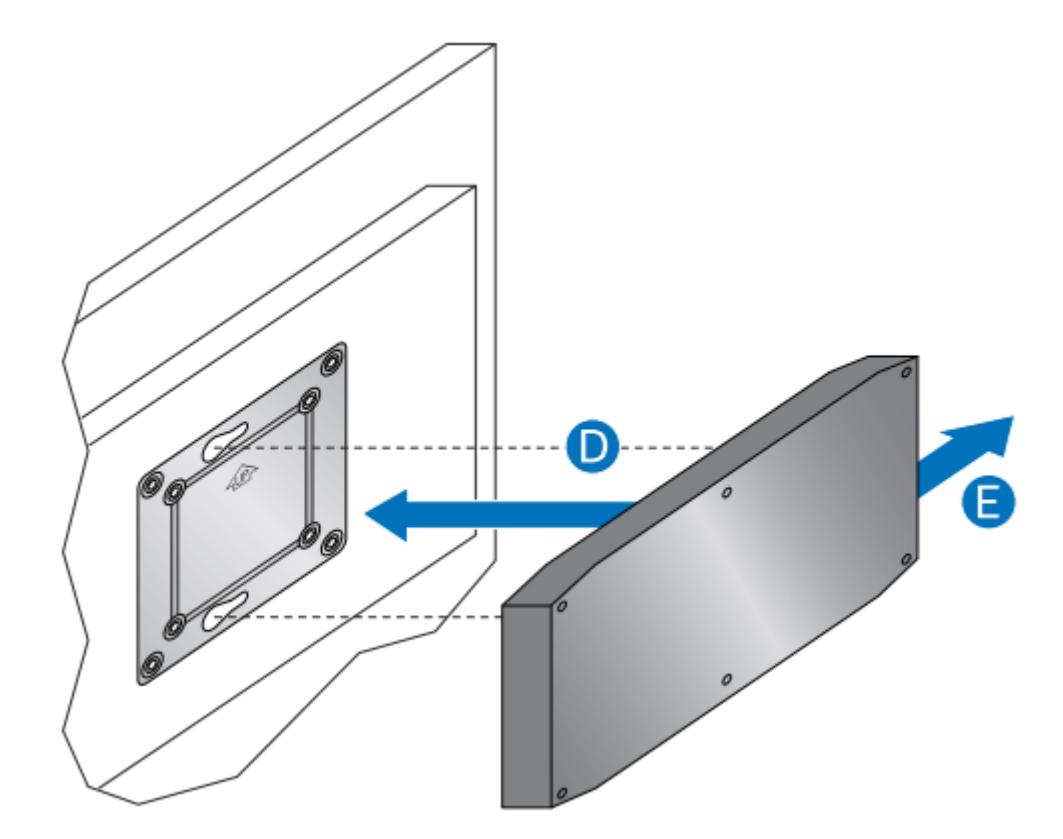

### <span id="page-9-0"></span>**Power**

Each Intel NUC box includes either a region-specific AC power cord or no AC power cord (only the power adapter).

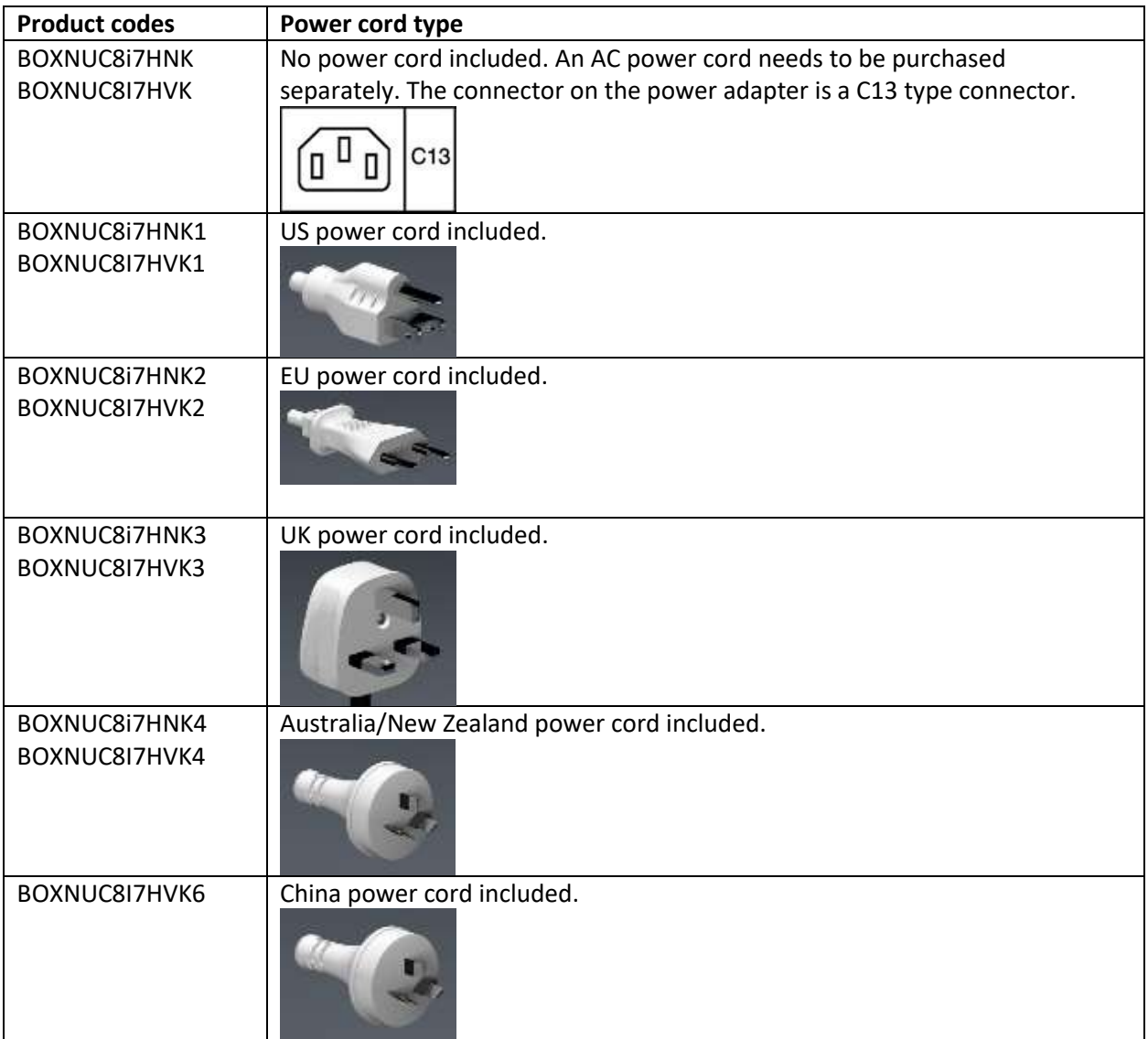

Connect the power cord to the adapter (A). Plug the power adapter into the wall (B). Lastly, plug the power into the NUC (C).

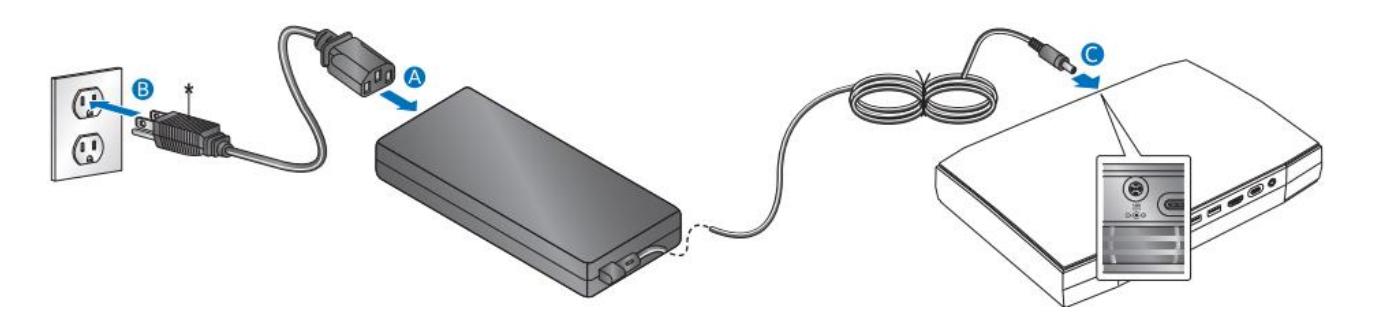

### **Installing an Operating System**

Refer to [Supported Operating Systems](https://www.intel.com/content/www/us/en/support/articles/000005628/mini-pcs.html) for a list of Intel-validated Windows\* operating systems, as well as versions of Linux that have been reported as compatible by Intel NUC owners.

Refer to [Operating System Installation](https://www.intel.com/content/www/us/en/support/articles/000005471/mini-pcs.html) for system requirements and installation steps.

### <span id="page-10-0"></span>**Install the Latest Device Drivers and Software**

Here are the options for keeping device drivers current:

- Allow the **Intel® Driver & Support Assistant (Intel® DSA)** to detect out-of-date drivers.
- Manually download drivers, BIOS, and software from Download Center:
	- o [NUC8i7HNK](http://compatibleproducts.intel.com/ProductDetails/ExportPeripheralInfo?moduleName=Intel%C2%AE%20NUC&productType=Kits&productName=Intel%C2%AE%20NUC%20Kit%20NUC8i7HNK)
	- o [NUC8i7HVK](http://compatibleproducts.intel.com/ProductDetails/ExportPeripheralInfo?moduleName=Intel%C2%AE%20NUC&productType=Kits&productName=Intel%C2%AE%20NUC%20Kit%20NUC8i7HVK)

The following device drivers and software are available.

- Intel® Chipset Device Software
- Intel® HD Graphics
- Radeon™ RX Vega M Graphics
- Intel® Wireless
- Intel® Bluetooth
- Intel® Gigabit Ethernet
- Intel® Management Engine
- Intel® Rapid Storage Technology
- Intel® Serial IO
- Thunderbolt™ Bus
- USB Type C Power Delivery
- Realtek\* High Definition Audio
- Bay Hub\* SD Card Reader
- ITE Tech\* Consumer Infrared
- Intel® Software Guard Extensions
- Intel® Rapid Storage Technology
- Intel® LED Manager

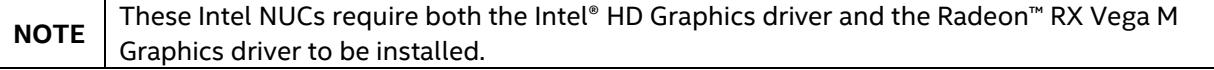